# **naivert**

*Release 0.0.1*

**Minghao Gou**

**Nov 15, 2020**

# **CONTENTS**

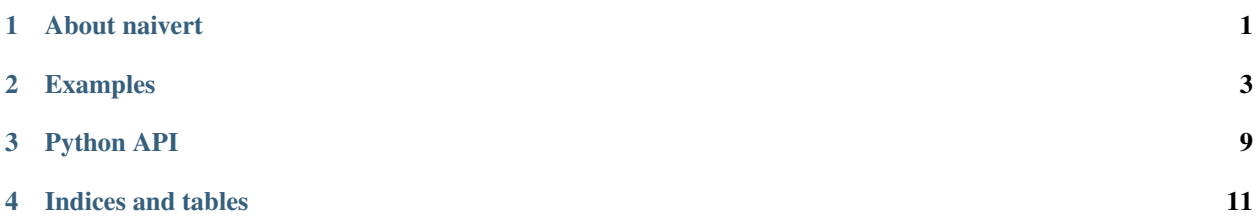

#### **ONE**

## **ABOUT NAIVERT**

<span id="page-4-0"></span>naivert is an implementation of ray tracing algorithm using Phong illumination model.

For geometry calculation, naivert uses the library of [Geometry3D.](https://github.com/GouMinghao/Geometry3D)

You may refer to the examples and documentation of Geometry3D to get to know how to use naivert.

## **1.1 Core Features**

- Simple Object like Cubic, Sphere, Cylinder, Cone, Rectangle, Parallepiped, Parallogram and Circle.
- Point light sources and ambient light sources.
- Basic materials.
- Ray tracing algorithm rendering.
- Phong illumination model.

#### **1.2 Resources**

- [Documentations](https://naivert.readthedocs.io/en/latest/)
- [PDF\\_Documentations](https://naivert.readthedocs.io/_/downloads/en/latest/pdf/)
- Code: <https://github.com/GouMinghao/naivert>

**TWO**

#### **EXAMPLES**

<span id="page-6-0"></span>Here are some examples. This might be very slow, you should change the resolution of the image to reduce the time cost.

#### **2.1 Example 1**

Simply run the code below after installation:

```
>>> import naivert
>>> from Geometry3D import *
>>> from math import sqrt
>>> main_scene = naivert.Scene()
>>> main_camera = naivert.Camera(Point(400,-300,400),Point(385,-285,385),10 * Vector(-
\rightarrow1 /sqrt(6),1/sqrt(6),>>> 2/sqrt(6),10*Vector(1/sqrt(2),1/sqrt(2),0),'main_camera.
\rightarrowpng', resolution=(600,600))
>>> point_light = naivert.PointLight(Point(50,100,200),[5.0,5.0,5.0])
>>> point light2 = naivert.PointLight(Point(200,50,200),[4.0, 4.0, 4.0])
>>> ambient_light = naivert.AmbientLight([3.0,3.0,3.0])
>>> main_scene.add_camera(main_camera)
>>> main_scene.add_light(point_light)
>>> main_scene.add_light(point_light2)
>>> main_scene.add_light(ambient_light)
>>> main_scene.add_cph(Parallelepiped(Point(-51,-50,0),1*x_unit_vector(),200*y_unit_
˓→vector(),>>> 200*z_unit_vector()),naivert.Material.SpecularMaterial_White_1(),
˓→reverse_normal=False)
>>> main_scene.add_cph(Parallelepiped(Point(-50,150,0),200*x_unit_vector(),1*y_unit_
˓→vector(),>>> 200*z_unit_vector()),naivert.Material.SpecularMaterial_White_1(),
˓→reverse_normal=False)
>>> main_scene.add_cph(Parallelepiped(Point(50,0,0),30*x_unit_vector()+40*y_unit_
˓→vector(),-4*x_unit_vector()>>> +3*y_unit_vector(), 80*z_unit_vector()),naivert.
˓→Material.Glass(),reverse_normal=False)
>>> main_scene.add_cph(Parallelepiped(Point(10,10,0),20*x_unit_vector(),20*y_unit_
˓→vector(), 50 >>> *z_unit_vector()),naivert.Material.DiffusionMaterial_Red_1(),
˓→reverse_normal=False)
>>> main_scene.add_cph(Sphere(Point(70,90,20),20,30,15),naivert.Material.
˓→SpecularMaterial_White_1(),>>> reverse_normal=False)
>>> main_scene.add_cph(Sphere(Point(120,60,20),20,30,15),naivert.Material.
˓→DiffusionMaterial_White_1(),>>> reverse_normal=False)
>>> main_scene.add_cph(Cone(Point(30,130,0),10,80*z_unit_vector(),n=30),
˓→material=naivert.Material.>>> DiffusionMaterial_Green_1(),reverse_normal=False)
>>> main_scene.add_cph(Cylinder(Point(30,70,0),15,80*z_unit_vector(),n=30),
˓→material=naivert.Material.>>> DiffusionMaterial_Blue_1(),reverse_normal=False)
>>> r = Renderer()
```
(continues on next page)

(continued from previous page)

```
>>> for face in main_scene.face_list:
... r.add((face.cpg,'r',1))
>>> r.show()
>>> main_scene.render_scene(32)
>>> main_scene.write_scene()
```
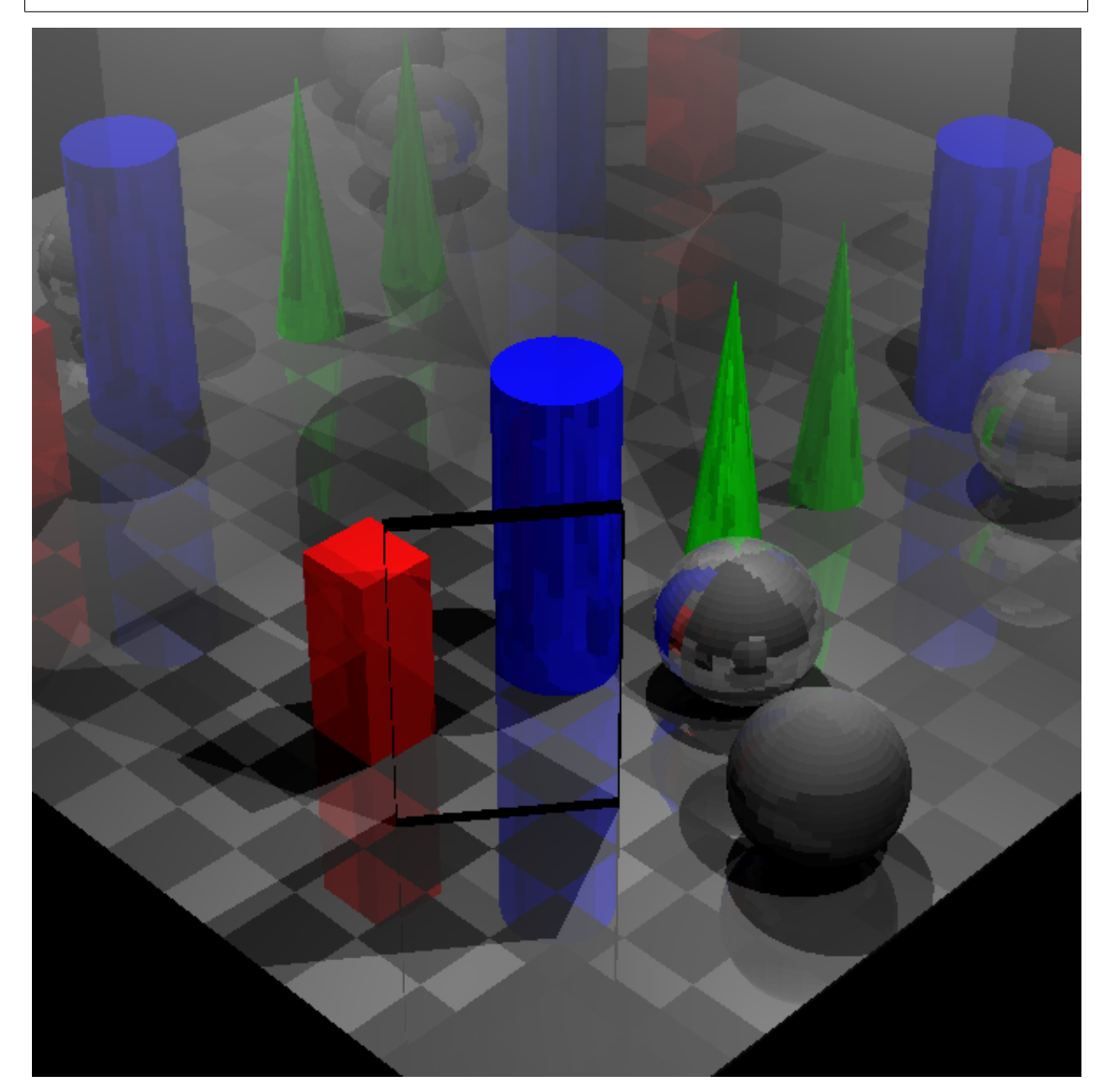

#### **2.2 Example 2**

Simply run the code below after installation:

```
>>> import naivert
>>> from Geometry3D import *
>>> from math import sqrt
>>>
>>> main_scene = naivert.Scene()
>>>
>>> main_camera = naivert.Camera(Point(350,-250,350),Point(335,-235,335),10 * Vector(-
˓→1 /sqrt(6),1/sqrt(6),2/sqrt(6)),10*Vector(1/sqrt(2),1/sqrt(2),0),'main_camera.png',
˓→resolution=(600,600))
>>> point_light2 = naivert.PointLight(Point(200,50,200),[4.0,4.0,4.0])
>>> point_light = naivert.PointLight(Point(50,100,200),[5.0,5.0,5.0])
>>> main_scene.add_camera(main_camera)
>>> main_scene.add_light(point_light)
>>> main_scene.add_light(point_light2)
>>>
>>> main_scene.add_floor(-50,200,-50,200)
>>>
>>> main_scene.add_cph(Sphere(Point(0,0,15),15,30,15),naivert.Material.
˓→DiffusionMaterial_White_1(),reverse_normal=False)
>>> main_scene.add_cph(Sphere(Point(100,0,15),15,30,15),naivert.Material.
˓→DiffusionMaterial_Green_1(),reverse_normal=False)
>>> main_scene.add_cph(Sphere(Point(100,100,15),15,30,15),naivert.Material.
˓→DiffusionMaterial_Red_1(),reverse_normal=False)
>>> main_scene.add_cph(Sphere(Point(0,100,15),15,30,15),naivert.Material.
˓→DiffusionMaterial_Blue_1(),reverse_normal=False)
>>> main_scene.add_cph(Sphere(Point(50,0,15),15,30,15),naivert.Material.
˓→SpecularMaterial_White_1(),reverse_normal=False)
>>> main_scene.add_cph(Sphere(Point(0,50,15),15,30,15),naivert.Material.
˓→SpecularMaterial_White_1(),reverse_normal=False)
>>> main_scene.add_cph(Sphere(Point(50,100,15),15,30,15),naivert.Material.
˓→SpecularMaterial_White_1(),reverse_normal=False)
>>> main_scene.add_cph(Sphere(Point(100,50,15),15,30,15),naivert.Material.
˓→SpecularMaterial_White_1(),reverse_normal=False)
>>> main_scene.add_cph(Sphere(Point(50,50,15),15,30,15),naivert.Material.Glass(),
˓→reverse_normal=False)
>>>
>>> main_scene.render_scene(56)
>>>
>>> main_scene.write_scene()
```
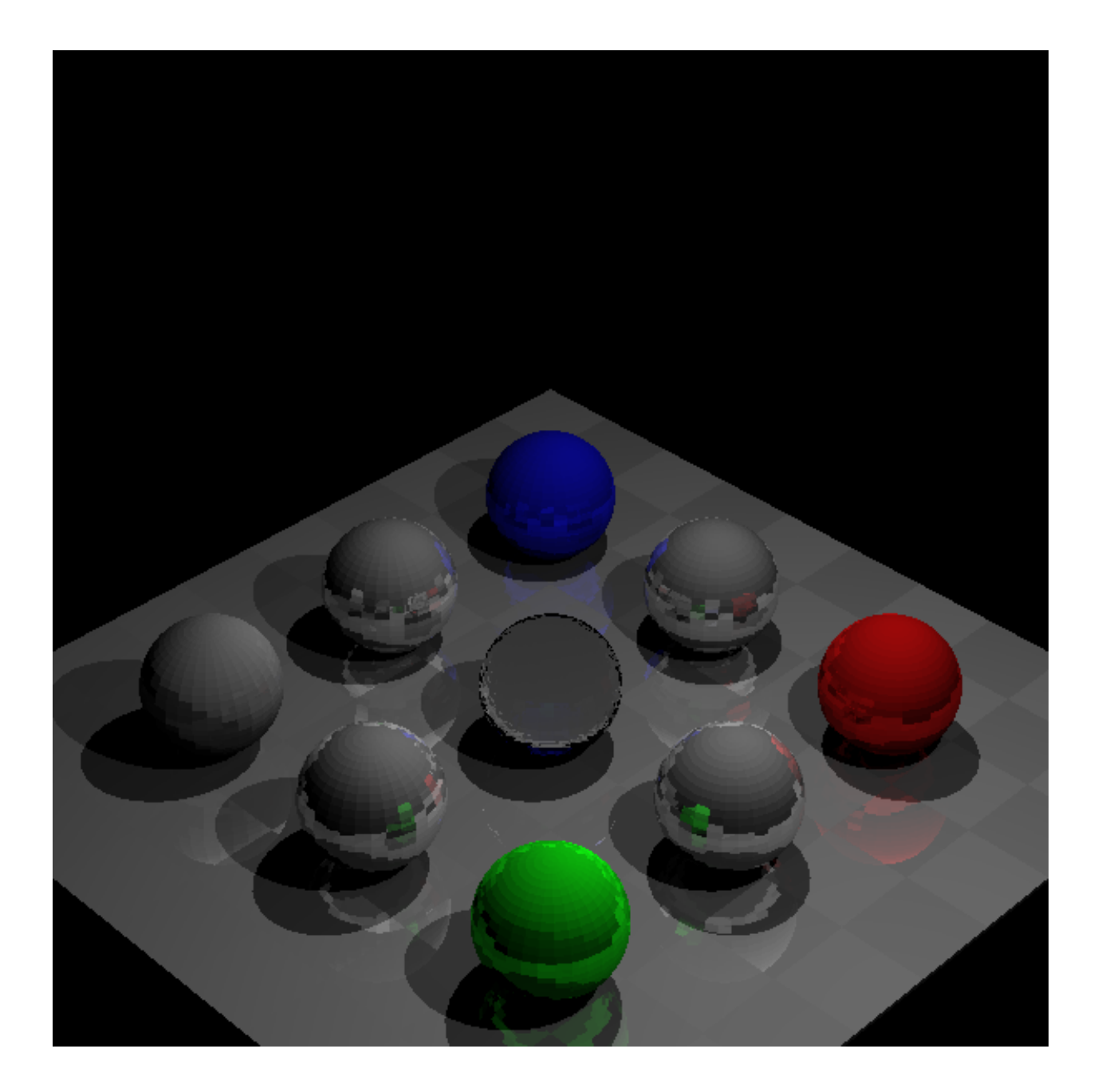

## **2.3 Example 3**

Simply run the code below after installation:

```
>>> import naivert
>>> from Geometry3D import *
>>> from math import sqrt
>>> import copy
>>>>>> main_scene = naivert.Scene()
>>> main_camera = naivert.Camera(Point(400,-300,400),Point(385,-285,385),10 * Vector(-
˓→1 /sqrt(6),1/sqrt(6),2/sqrt(6)),10*Vector(1/sqrt(2),1/sqrt(2),0),'main_camera.png',
 ˓→resolution=(15,15)) (continues on next page)
```

```
(continued from previous page)
```

```
>>> point_light = naivert.PointLight(Point(50,100,200),[5.0,5.0,5.0])
>>> point_light2 = naivert.PointLight(Point(200,50,200),[4.0,4.0,4.0])
>>> ambient_light = naivert.AmbientLight([3.0,3.0,3.0])
>>> main_scene.add_camera(main_camera)
>>> main_scene.add_light(point_light)
>>> main_scene.add_light(point_light2)
>>> main_scene.add_light(ambient_light)
>>> main_scene.add_floor(-50,200,-50,200)
>>> main_scene.add_cph(Parallelepiped(Point(-51,-50,0),1*x_unit_vector(),200*y_unit_
˓→vector(),200*z_unit_vector()),naivert.Material.SpecularMaterial_White_1(),reverse_
˓→normal=False)
>>>>>> main_scene.add_cph(Parallelepiped(Point(-50,150,0),200*x_unit_vector(),1*y_unit_
˓→vector(),200*z_unit_vector()),naivert.Material.SpecularMaterial_White_1(),reverse_
˓→normal=False)
\rightarrow>>> a = Point(50, 0, 0)>>> b = Point(80,40,0)
>>> c = Point(76,43,0)
>>> d = Point(38,9,0)
>>> a1 = Point(50,0,80)
>>> b1 = Point(80,40,80)
>>> c1 = Point(76,43,80)
>>> d1 = Point(38,9,80)
>>> cpg1 = ConvexPolygon((a,b,c,d))
>>> cpg2 = ConvexPolygon((a1,b1,c1,d1))
\rightarrow\rightarrow cpg3 = ConvexPolygon((a, b, b1, a1))
\rightarrow\rightarrow cpg4 = ConvexPolygon((b,c,c1,b1))
>>> cpg5 = ConvexPolygon((c,d,d1,c1))
>>> cpg6 = ConvexPolygon((d,a,a1,d1))
>>> cph = ConvexPolyhedron((cpg1,cpg2,cpg3,cpg4,cpg5,cpg6))
>>> main_scene.add_cph(cph,naivert.Material.Glass(),reverse_normal=False)
>>>
>>> main_scene.add_cph(Parallelepiped(Point(10,10,0),20*x_unit_vector(),20*y_unit_
˓→vector(), 50 *z_unit_vector()),naivert.Material.DiffusionMaterial_Red_1(),reverse_
˓→normal=False)
>>> main_scene.add_cph(Sphere(Point(70,90,20),20,30,15),naivert.Material.
˓→SpecularMaterial_White_1(),reverse_normal=False)
>>> main_scene.add_cph(Sphere(Point(120,60,20),20,30,15),naivert.Material.
˓→DiffusionMaterial_White_1(),reverse_normal=False)
>>> main_scene.add_cph(Cone(Point(30,130,0),10,80*z_unit_vector(),n=30),
˓→material=naivert.Material.DiffusionMaterial_Green_1(),reverse_normal=False)
>>> main_scene.add_cph(Cylinder(Point(30,70,0),15,80*z_unit_vector(),n=30),
˓→material=naivert.Material.DiffusionMaterial_Blue_1(),reverse_normal=False)
>>>
>>> main scene.render scene(48)
>>> main_scene.write_scene()
```
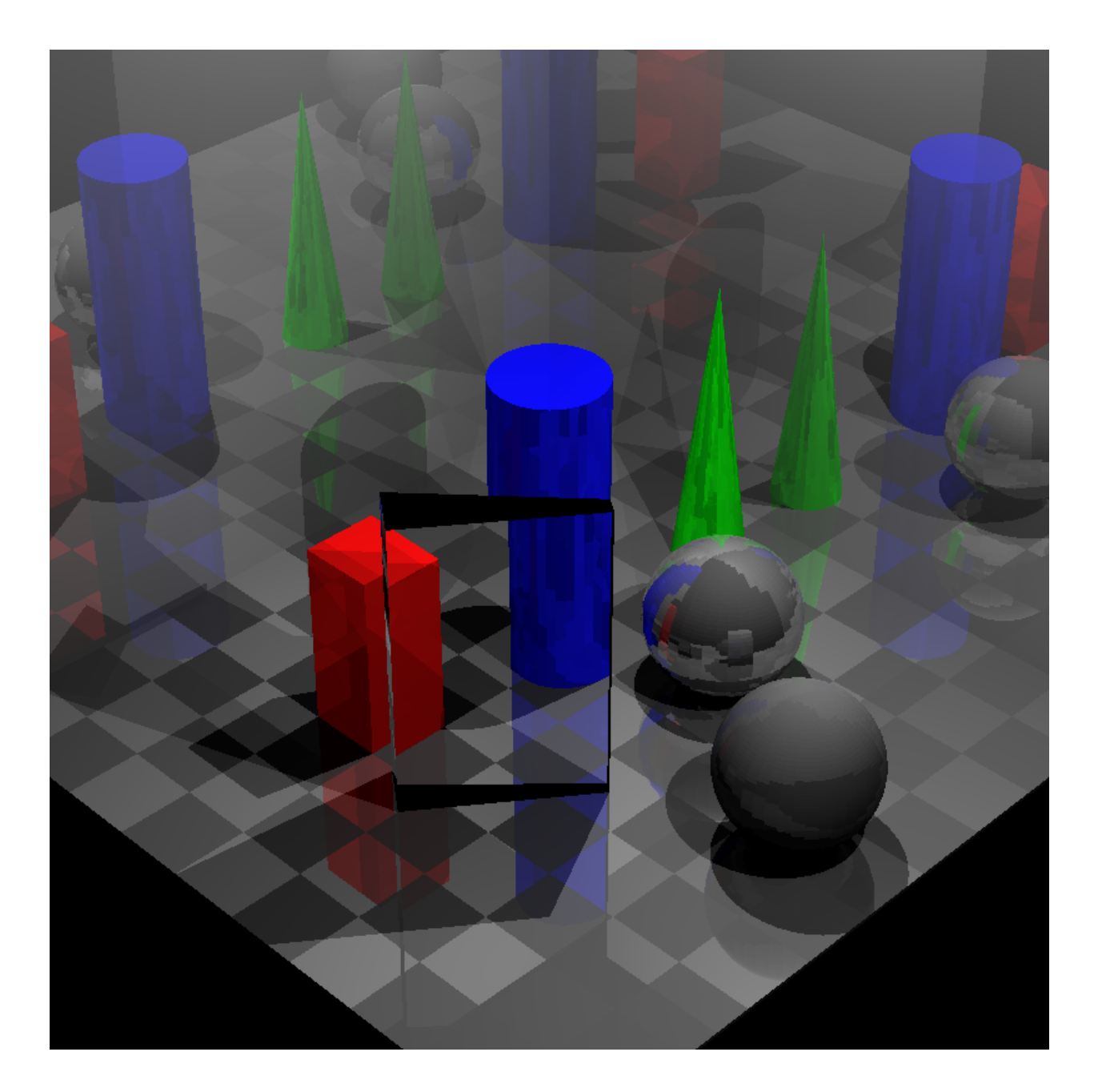

#### **THREE**

## **PYTHON API**

#### **3.1 naivert.camera package**

- **3.1.1 Submodules**
- **3.1.2 naivert.camera.camera module**
- **3.1.3 Module contents**
- **3.2 naivert.geometry package**
- **3.2.1 Submodules**
- **3.2.2 naivert.geometry.face module**
- **3.2.3 naivert.geometry.get\_reflection\_halfline module**
- **3.2.4 naivert.geometry.get\_refraction\_halfline module**
- **3.2.5 naivert.geometry.get\_tangential\_vector module**
- **3.2.6 naivert.geometry.inter\_halfline\_face\_list module**
- **3.2.7 Module contents**
- **3.3 naivert.light package**
- **3.3.1 Submodules**
- **3.3.2 naivert.light.light module**
- **3.3.3 Module contents**
- **3.4 naivert.material package**
- **3.4.1 Submodules**
- **3.4.2 naivert.material.material module 10 Chapter 3. Python API**

**3.4.3 Module contents**

## **FOUR**

# **INDICES AND TABLES**

- <span id="page-14-0"></span>• genindex
- modindex
- search